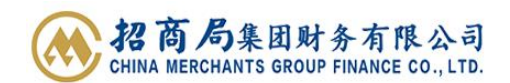

## 招商财务资金管理系统 2.0 密钥注册告客户书

尊敬的客户您好,

请您收到密钥后仔细阅读以下内容并在尽早完成以下事项:

1. 按照背面的"招商财务资金管理系统 2.0 首次使用快速指南"完成**三个软件**安装及用 户注册、登录;

2. 因资金管理系统 2.0 将会把您的全部用户集合在一个密钥中(**不限于密钥标签上的企 业**),请您登录后在网页右上方点击自己的用户名进入"个人中心",核对您的**全部**企 业名称、关联角色是否正确,如有问题请尽快联系招商财务;

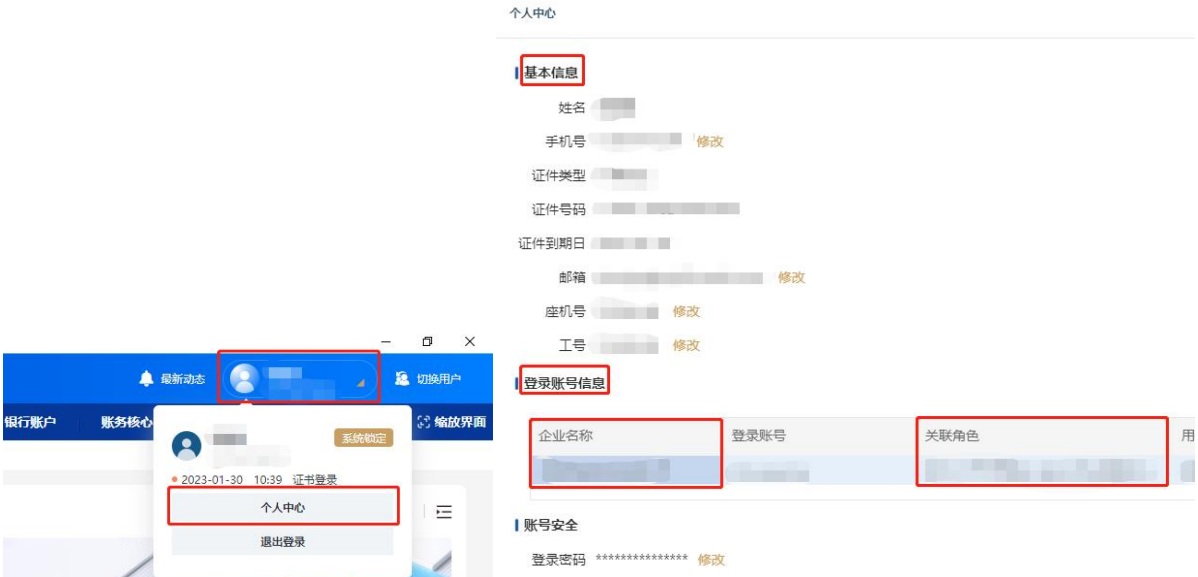

3. 如您的"个人信息"中"工号"为空, 请您尽快补充工号信息用于接收招商随行的 消息通知;

4. **登录密码、手机号、邮箱、座机号、工号**可在"个人中心"中自行修改;如需修改 其他信息,请联系招商财务。

感谢您的支持与理解!

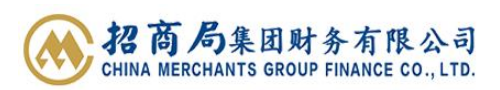

## 招商财务资金管理系统 2.0 首次使用快速指南

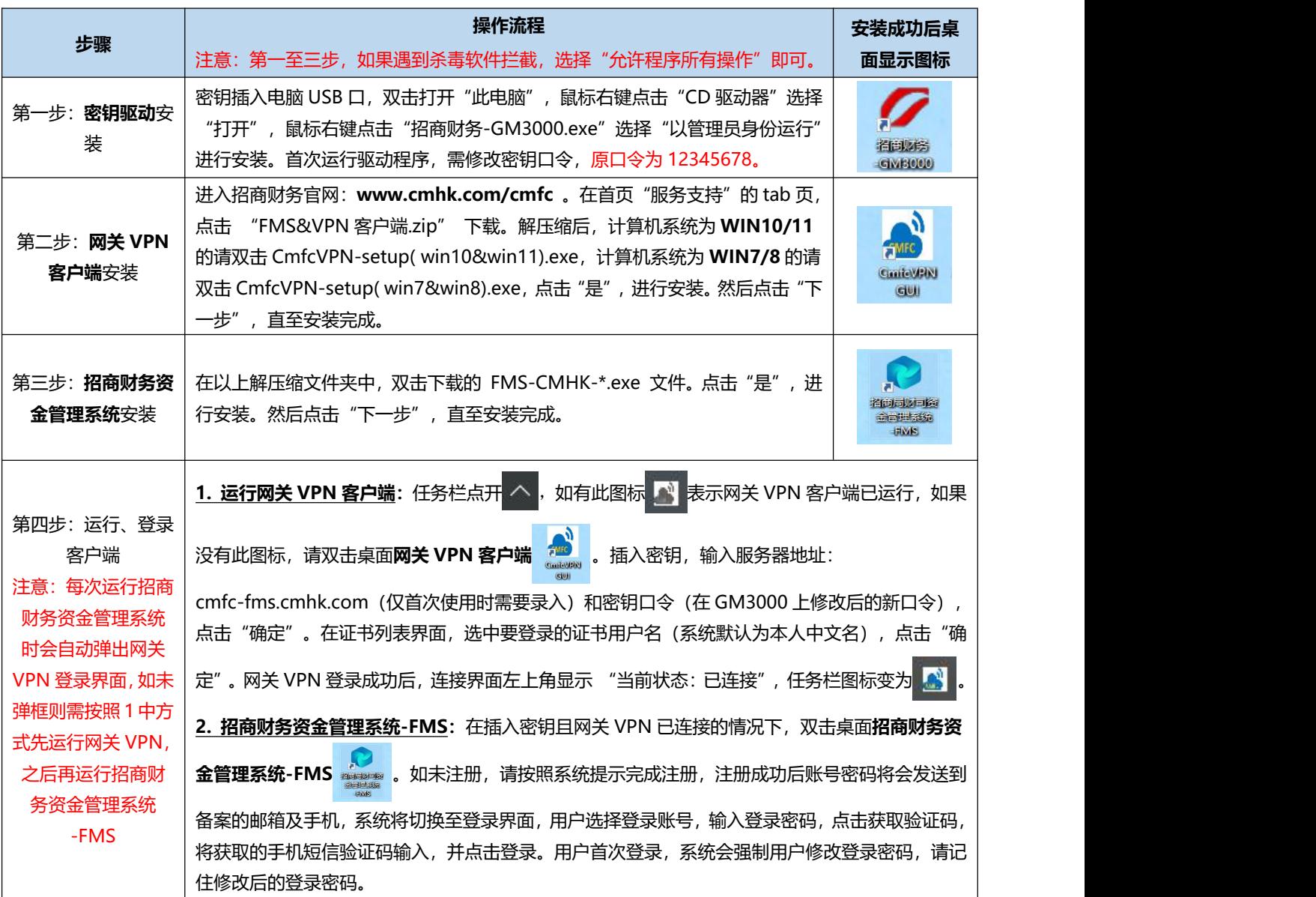

## **如遇问题,请按联系以下人员:**

![](_page_1_Picture_335.jpeg)